## **Waits, Loops and Switches Worksheet Answer Key**

- **1. Program the robot to perform the following (first, attach to your robot 2 touch sensors, name themA and B):**
	- **Stay at rest and display "Ready" on the screen.**
	- **Move left and display "Left" whenever touch sensor A is pressed.**
	- **Move right and display "Right" whenever touch sensor B is pressed.**
	- **Move forward and display "Forward" whenever both touch sensors A and B are pressed.**
	- **Stay at rest and display "Stop" when no buttons are pressed.**

**Hint: Click on the from the dropdown**

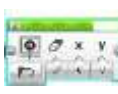

**icon, drag the block into the program, and select "Text" menu to display text on screen.** 

- **2. Brainstorm about possible programming solutions and write below the one that your group thinks is the best one. Write in English the various steps that are necessary.**
	- **1. Display "Ready" on the screen**
	- **2. If touch sensor in port 4 is pressed 1. Display "Forward" and move forward**
	- **3. Else if touch sensor in port 1 is pressed 1. Display "Reverse" and go backwards**
	- **4. Else if touch sensor in port 1 and 4 is not pressed 1. Display "Stop" and don't move**
	- **5. Repeat Steps 2-4 forever**

## **3. Draw the various EV3 blocks that will be needed in the program.**

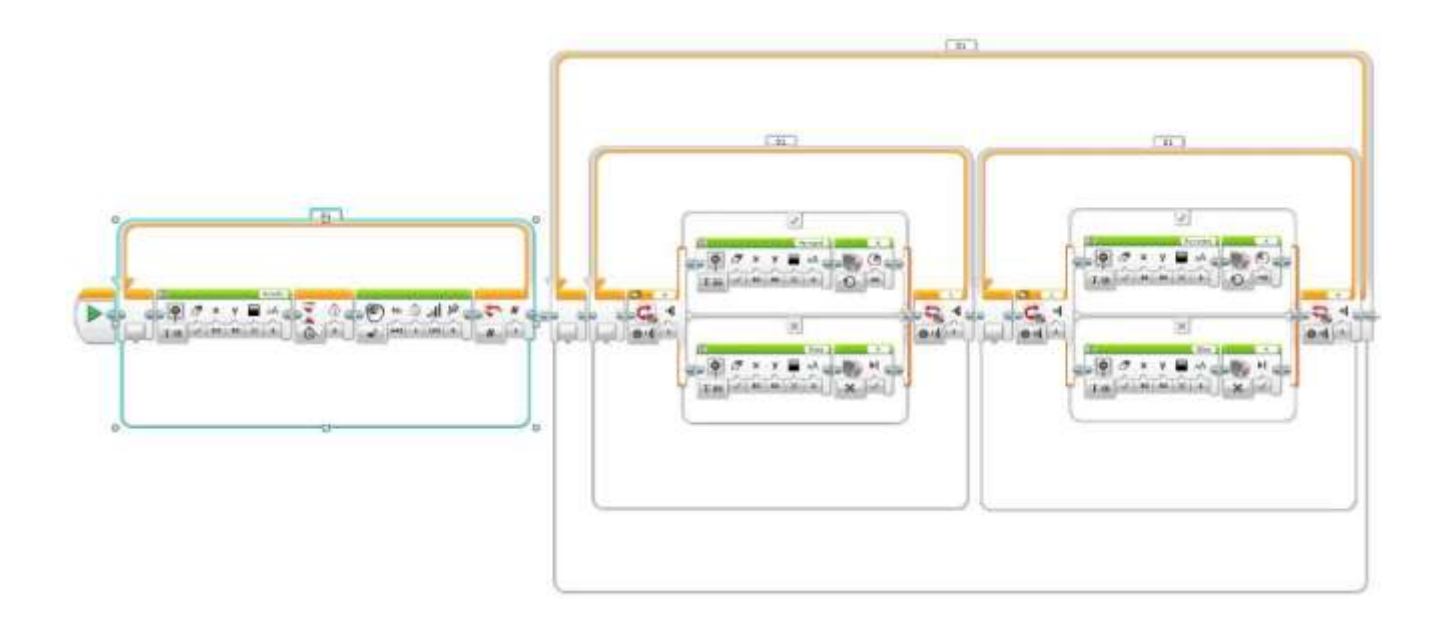

**Then use the LEGO EV3 software to create your program, download and test it with the robot and sensors, revise and retest as necessary until it works as a successful solution.**

**4. Did you have to "iterate" (make changes to the program, etc.) to make it work? How many iterations did you have to perform? Explain.**

**Answers will vary. Example answer: No, we did not have to iterate; our program worked the first time through.**